## **السلسلة الرابعة: الدوال المنطقية ودوال البحث باستخدام برنامج EXCEL**

## **التمرين األول : الدوال المنطقية :**

لديك جدول بيانات يحتوي على البيانات التالية:

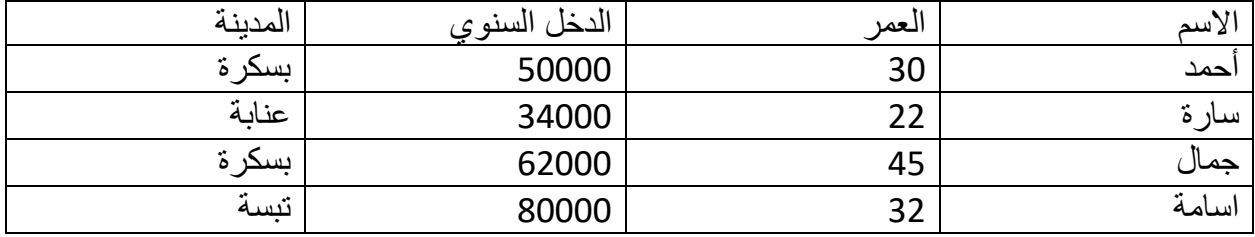

1. أضف عمودا جديد يسمى "مؤهل للقرض" يحدد ما إذا كان الشخص مؤهلاً للحصول على قرض بناءً على الشروط التالية:

- a. العمر يجب أن يكون أكبر من 25 سنة. و
- b. الدخل السنوي يجب أن يكون أكثر من 50000 دينار .

استخدم دالة SI مع ET لتحديد ما إذا كان كل شخص مؤهلاً.

للحصول على .2 أضف عمود ا جديد يسمى "مؤهل للعرض الخاص" يحدد ما إذا كان الشخص مؤهالً عرض خاص استنادًا إلى أي من الشروط التالية: a. الشخص يعيش في "بسكرة ". أو b. الشخص يملك دخل سنوي أكثر من 55000 دينار .

استخدم دالة SI مع OU لتحديد ما إذا كان كل شخص مؤهلاً.

.3 أضف عمود ا جديد يسمى " غير مؤهل للعرض الخاص" يحدد ما إذا كان الشخص غير مؤهل للحصول على عرض خاص استنادًا إلى أي من الشروط التالية: a. الشخص يعيش في أي مدينة ماعدا مدينة "بسكرة ". و b. الشخص يملك دخل سنوي أقل أو يساوي 55000 دينار .

استخدم دالة IF مع NOT لتحديد ما إذا كان كل شخص مؤهلاً.

## **التمرين الثاني: دوال البحث**

❖ لديك جدول بيانات يحتوي على قائمة المنتجات، األسعار، والكميات المتاحة. تريد إنشاء نموذج للمستخدمين يسمح لهم بإدخال كود المنتج والحصول على معلومات السعر والكمية . جدول المنتجات:

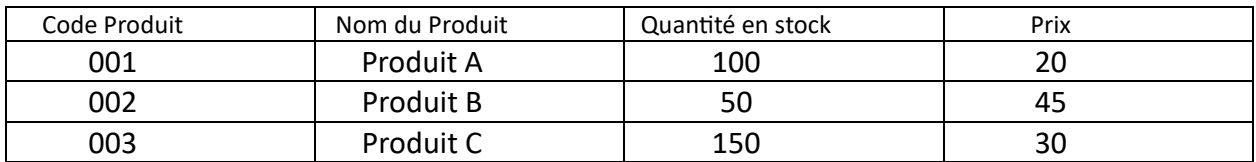

استخدم دالة RechercheV لمعرفة إسم المنتج عن طريق كود المنتج

## =RECHERCHEV(C7,A3:D5,2,0)

- 7C : مرجع الخلية الخاصة بكود المنتج.
- 5D: 3A : مجال جدول قاعدة البيانات .
- 2 : الرقم الترتيبي لخانة اسم المنتج في قاعدة البيانات
- 0 : هذه القيمة تفرض على عملية البحث أن تعرض النتيجة بالضبط دون تحديد قيمة مجاورة لما نبحث عنه.

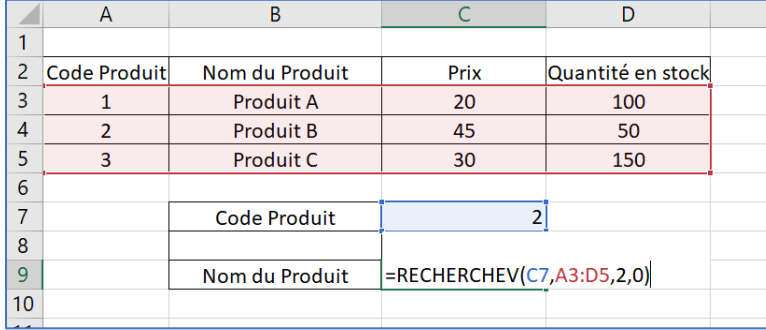

◆ الهدف هنا هو البحث عن المعلومات بناءً على رقم الملف. يجب أن يتمكن المستخدم من إدخال رقم الملف في الجزء الأخضر ثم رؤية نتيجة بحثه في الجزء الأزرق:

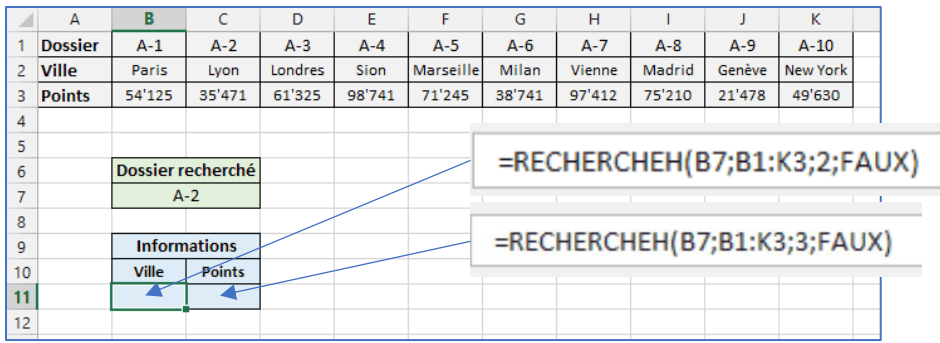